## How to access DayMap Parent Portal

## Go the school website and click on *DayMap*:

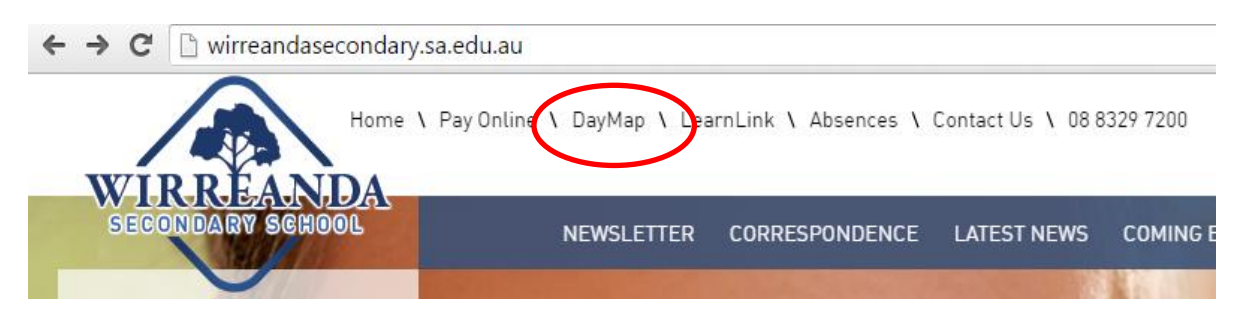

## Click on *Parent Portal*:

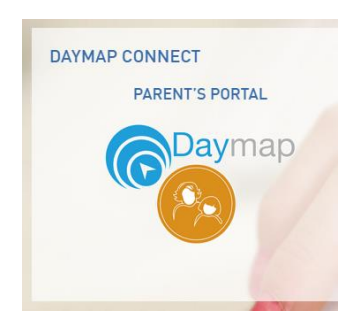

## If you are a first time user….

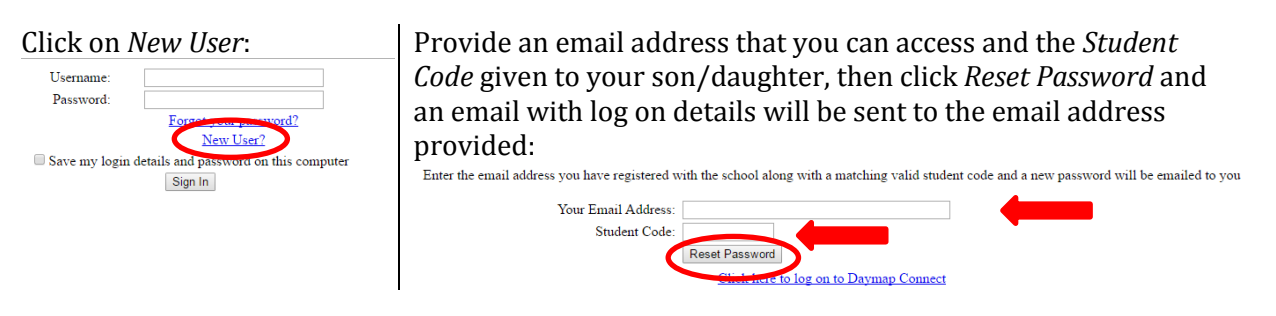

If you have previously logged in….

Enter your *Username* (your email address) and the *Password* then click *Sign In*:

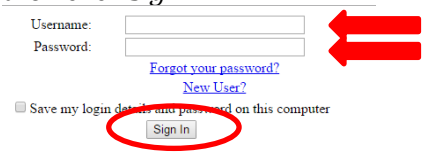

If you forget your password, the *Forgot your password* link will allow you to set up a new one